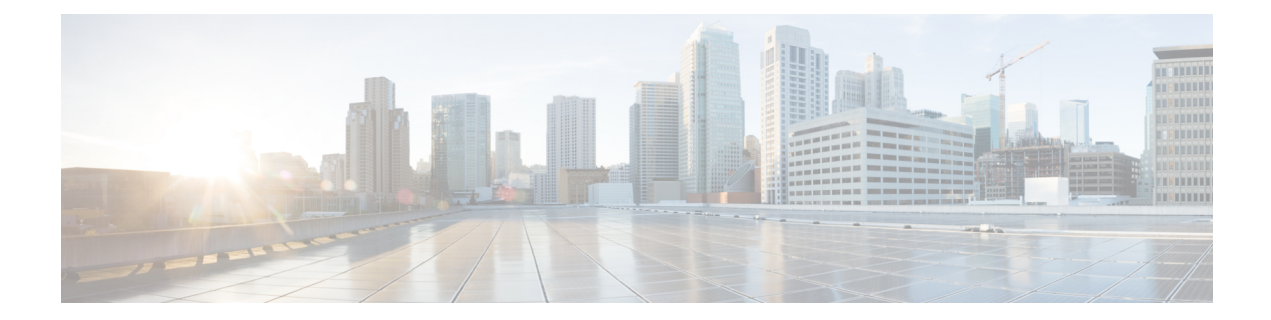

# **Use NETCONF Protocol to Define Network Operations with Data Models**

#### **Table 1: Feature History Table**

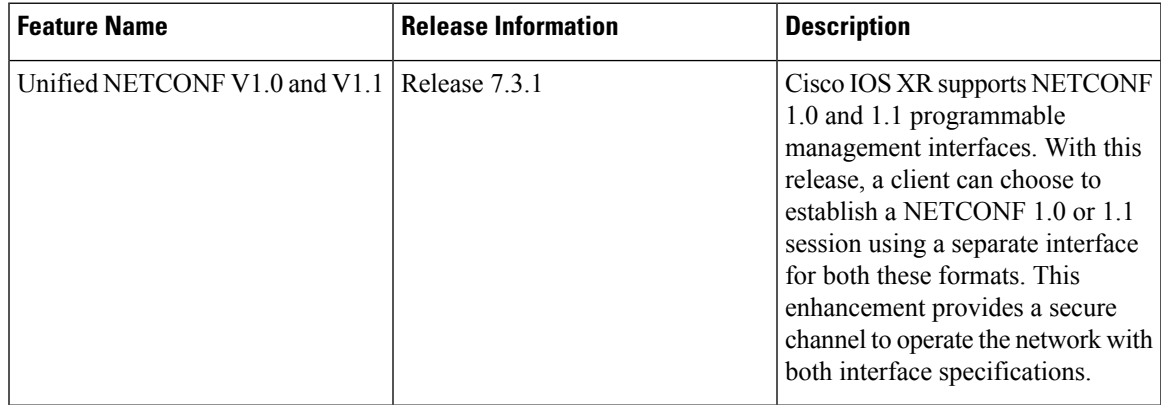

XR devices ship with the YANG files that define the data models they support. Using a management protocol such as NETCONF or gRPC, you can programmatically query a device for the list of models it supports and retrieve the model files.

Network Configuration Protocol (NETCONF) is a standard transport protocol that communicates with network devices. NETCONF provides mechanisms to edit configuration data and retrieve operational data from network devices. The configuration data represents the way interfaces, routing protocols and other network features are provisioned. The operational data represents the interface statistics, memory utilization, errors, and so on.

NETCONF uses an Extensible Markup Language (XML)-based data encoding for the configuration data, as well as protocol messages. It uses a simple RPC-based (Remote Procedure Call) mechanism to facilitate communication between a client and a server. The client can be a script or application that runs as part of a network manager. The server is a network device such as a router. NETCONF defines how to communicate with the devices, but does not handle what data is exchanged between the client and the server.

To enable NETCONF, use the **ssh server capability netconf-xml** command to reach XML subsystem on port 22.

## **NETCONF Session**

A NETCONF session is the logical connection between a network configuration application (client) and a network device (router). The configuration attributes can be changed during any authorized session; the effects are visible in all sessions. NETCONF is connection-oriented, with SSH as the underlying transport. NETCONF sessions are established with a hello message, where features and capabilities are announced. At the end of each message, the NETCONF agent sends the [1]>[1]> marker. Sessions are terminated using close or kill messages.

Cisco IOS XR supports NETCONF 1.0 and 1.1 programmable management interfaces that are handled using two separate interfaces. From IOS XR, Release 7.3.1, a client can choose to establish a NETCONF 1.0 or 1.1 session using an interface for both these formats. A NETCONF proxy process waits for the hello message from its peer. If the proxy does not receive a hello message within the timeout period, it sends a NETCONF 1.1 hello message.

```
<?xml version="1.0" encoding="UTF-8"?>
<hello xmlns="urn:ietf:params:xml:ns:netconf:base:1.0">
<capabilities>
<capability>urn:ietf:params:netconf:base:1.0</capability>
<capability>urn:ietf:params:netconf:base:1.1</capability>
<capability>urn:ietf:params:netconf:capability:writable-running:1.0</capability>
<capability>urn:ietf:params:netconf:capability:xpath:1.0</capability>
<capability>urn:ietf:params:netconf:capability:validate:1.0</capability>
<capability>urn:ietf:params:netconf:capability:validate:1.1</capability>
<capability>urn:ietf:params:netconf:capability:rollback-on-error:1.0</capability
--snip--
</capabilities>
<session-id>5</session-id>
</hello>]]>]]>
```
The following examples show the hello messages for the NETCONF versions:

netconf-xml agent listens on port 22

netconf-yang agent listens on port 830

#### **Version 1.0** The NETCONF XML agent accepts the message.

```
<hello xmlns="urn:ietf:params:xml:ns:netconf:base:1.0">
<capabilities>
<capability>urn:ietf:params:netconf:base:1.0</capability>
</capabilities>
\langle/hello>
```
## **Version 1.1** The NETCONF YANG agent accepts the message.

```
<hello xmlns="urn:ietf:params:xml:ns:netconf:base:1.0">
<capabilities>
<capability>urn:ietf:params:netconf:base:1.1</capability>
</capabilities>
\langlehello>
```
Using NETCONF 1.1, the RPC requests begin with  $\#$ <number> and end with  $\#$ . The number indicates how many bytes that follow the request.

#### Example:

```
#371
<rpc xmlns="urn:ietf:params:xml:ns:netconf:base:1.0" message-id="101">
<get xmlns="urn:ietf:params:xml:ns:netconf:base:1.0">
  <filter>
    <isis xmlns="http://cisco.com/ns/yang/Cisco-IOS-XR-clns-isis-oper">
      <instances>
        <instance>
         <neighbors/>
         <instance-name/>
        </instance>
      </instances>
    </isis>
```

```
</filter>
</get>
\langle /rpc>
```
##

## **Configure NETCONF Agent**

To configure a NETCONF TTY agent, use the **netconf agent tty** command. In this example, you configure the *throttle* and *session timeout* parameters:

```
netconf agent tty
        throttle (memory | process-rate)
        session timeout
```
To enable the NETCONF SSH agent, use the following command:

ssh server v2 netconf agent tty

## **NETCONF Layers**

NETCONF protocol can be partitioned into four layers:

### **Figure 1: NETCONF Layers**

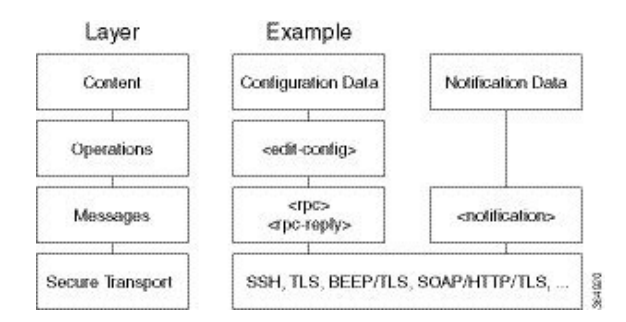

- **Content layer:** includes configuration and notification data
- **Operationslayer:** defines a set of base protocol operationsinvoked as RPC methods with XML-encoded parameters
- **Messages layer:** provides a simple, transport-independent framing mechanism for encoding RPCs and notifications
- **Secure Transport layer:** provides a communication path between the client and the server

For more information about NETCONF, refer RFC 6241.

This article describes, with a use case to configure the local time on a router, how data models help in a faster programmatic configuration as comapared to CLI.

- NETCONF [Operations,](#page-3-0) on page 4
- Retrieve Default Parameters Using [with-defaults](#page-7-0) Capability, on page 8
- Retrieve [Transaction](#page-13-0) ID for NSO Operations, on page 14
- Set Router Clock Using Data Model in a [NETCONF](#page-15-0) Session, on page 16

## <span id="page-3-0"></span>**NETCONF Operations**

NETCONF defines one or more configuration datastores and allows configuration operations on the datastores. A configuration datastore is a complete set of configuration data that is required to get a device from its initial default state into a desired operational state. The configuration datastore does not include state data or executive commands.

The base protocol includes the following NETCONF operations:

```
| +--get-config
  | +--edit-Config
     | +--merge
     | +--replace
     | +--create
      | +--delete
      | +--remove
      | +--default-operations
         | +--merge
         | +--replace
         | +--none
| +--get
| +--lock
| +--unLock
| +--close-session
| +--kill-session
```
These NETCONF operations are described in the following table:

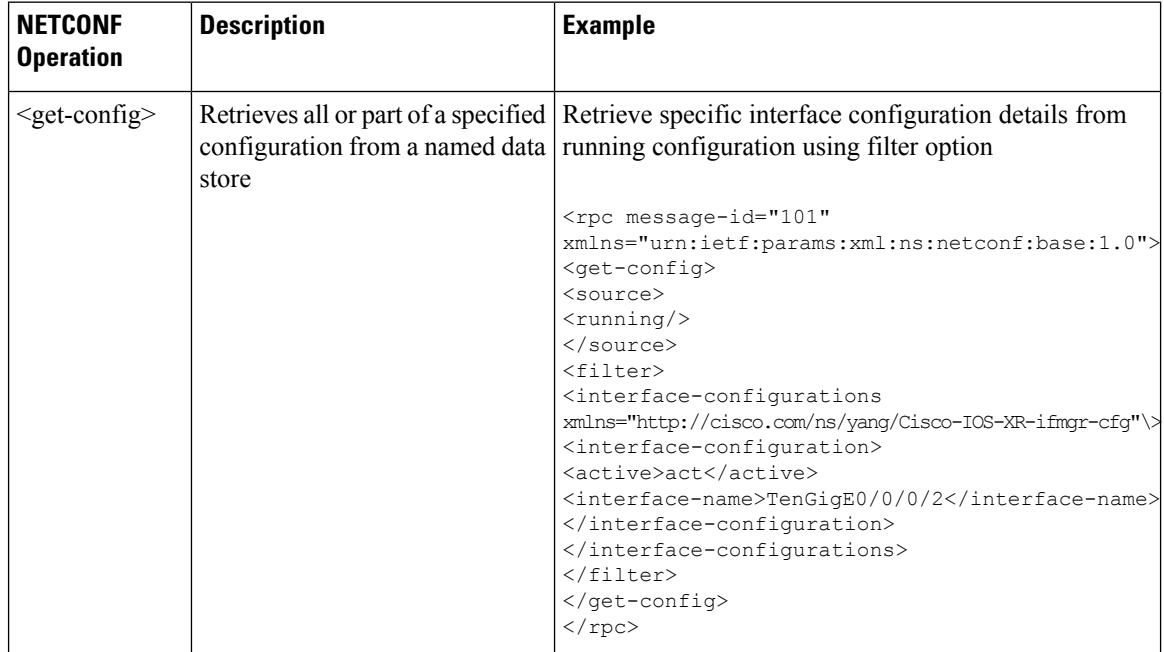

 $\mathbf l$ 

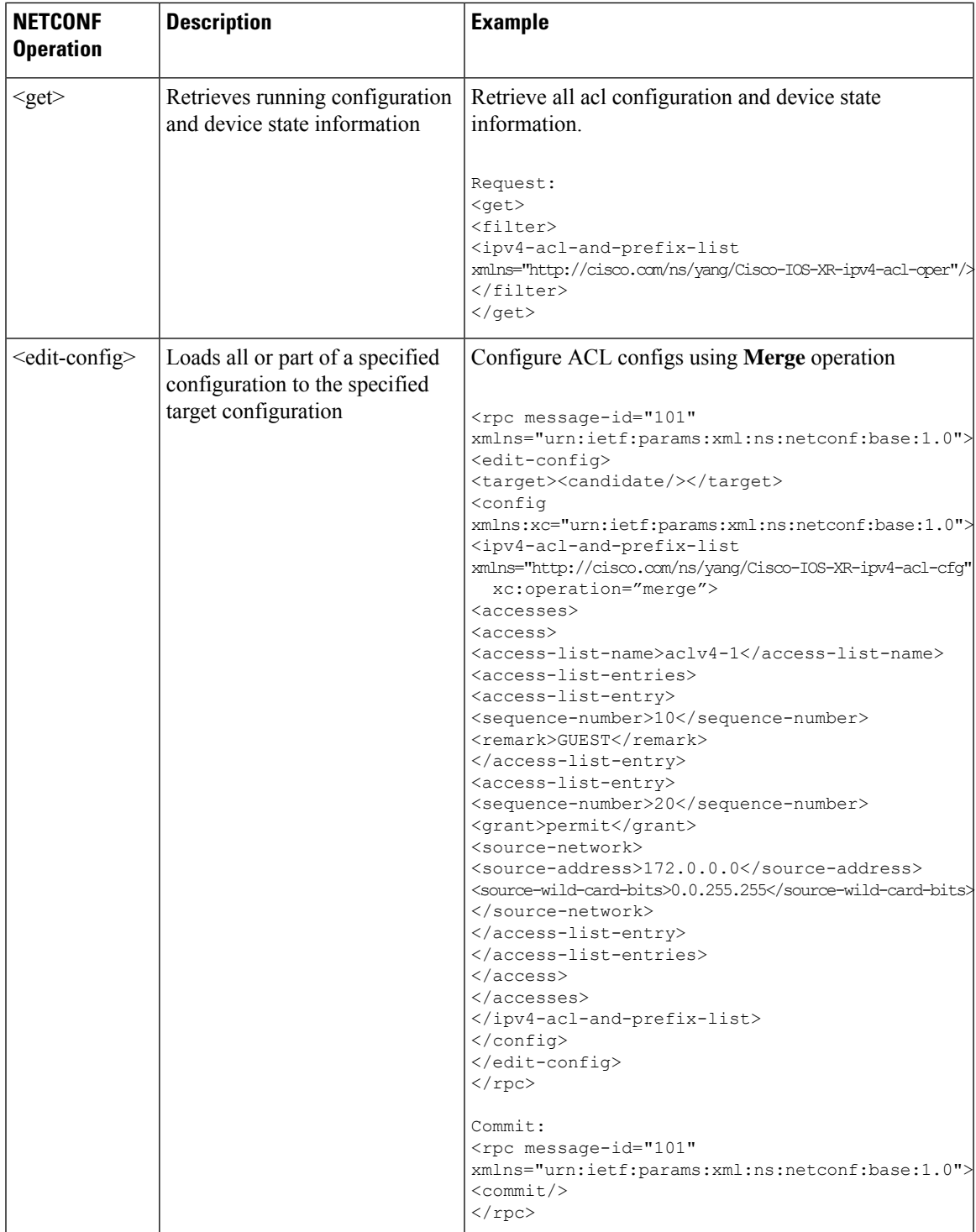

I

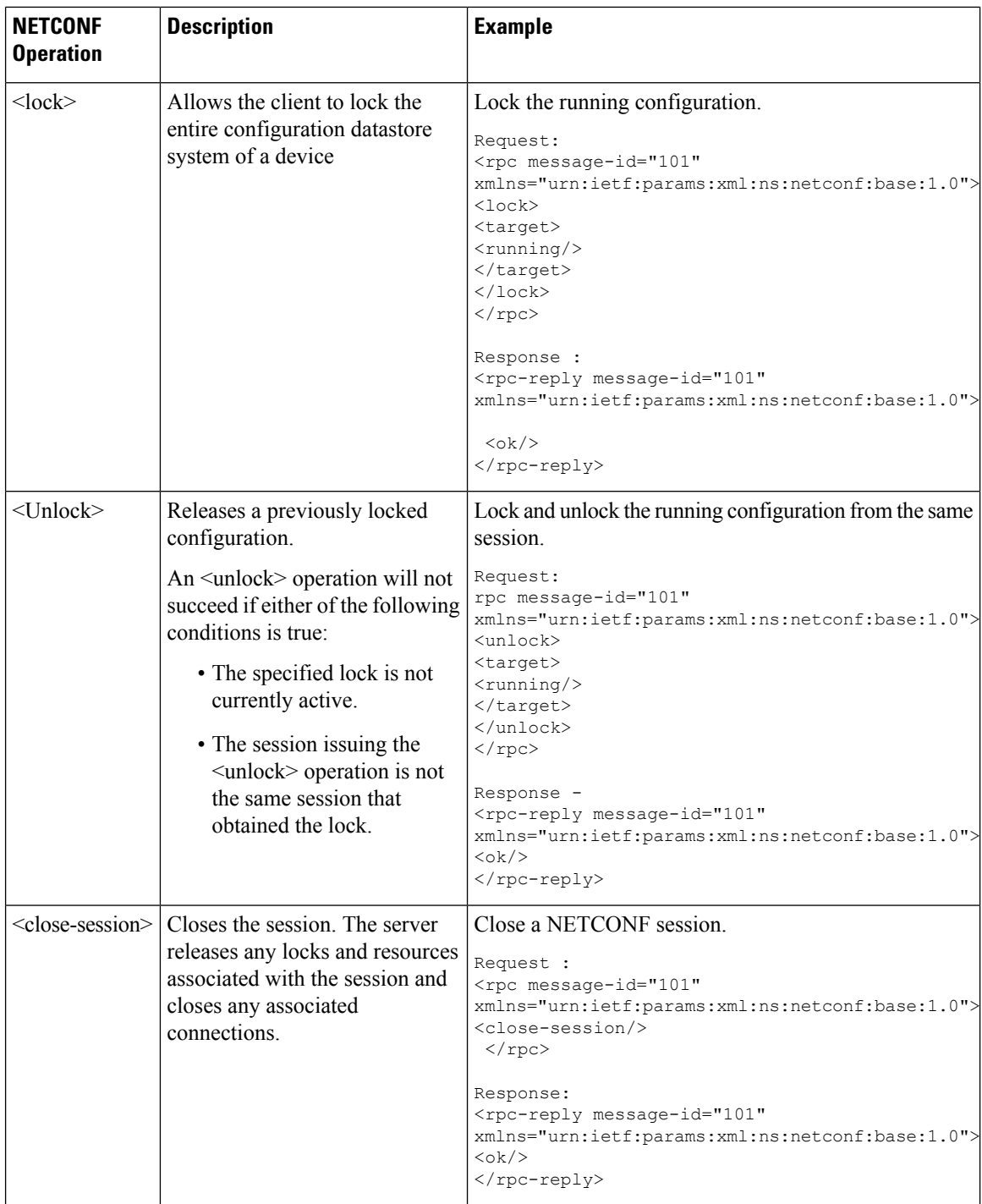

٦

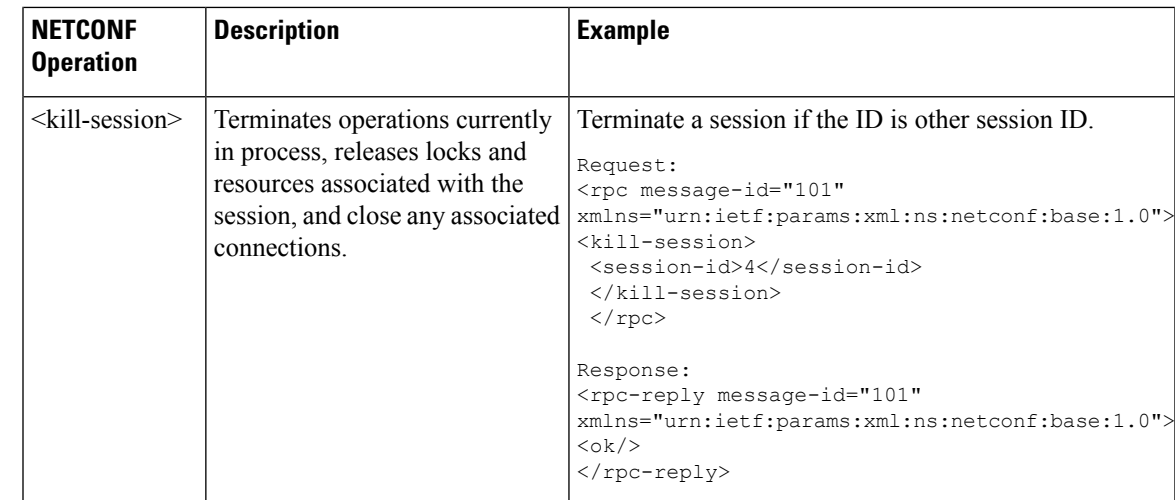

**Note**

The System admin models support only <get> and <get-config> operations. The <edit-config> operation works only with the merge operation. The other operations such as  $\langle$  delete>,  $\langle$  remove>,  $\langle$  replace> and so on are not supported.

#### **NETCONF Operation to Get Configuration**

This example shows how a NETCONF <get-config> request works for LLDP feature.

The client initiates a message to get the current configuration of LLDP running on the router. The router responds with the current LLDP configuration.

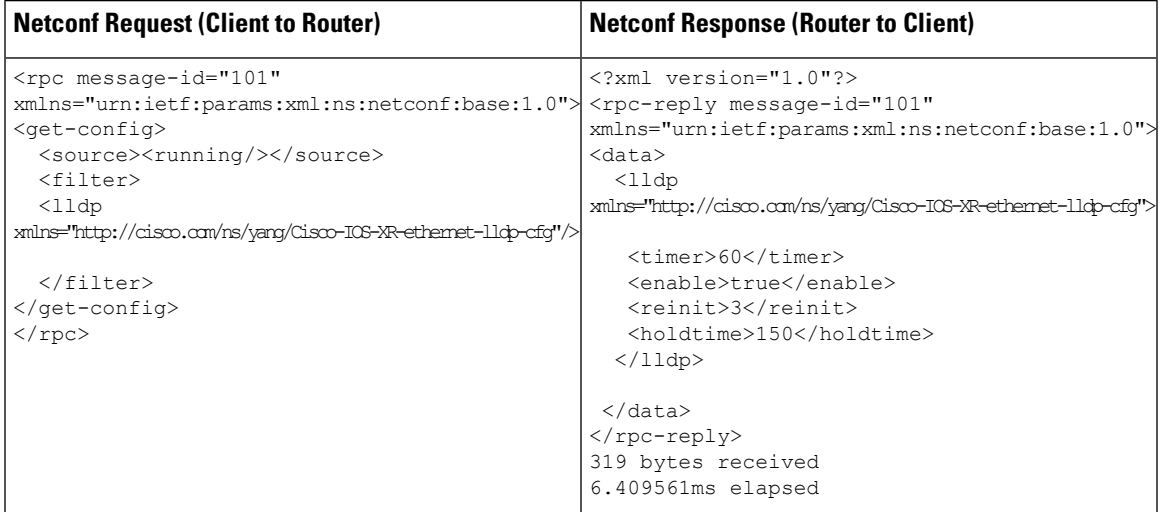

The <rpc> element in the request and response messages enclose a NETCONF request sent between the client and the router. The message-id attribute in the <rpc> element is mandatory. This attribute is a string chosen by the sender and encodes an integer. The receiver of the  $<$ rpc $>$  element does not decode or interpret this string but simply saves it to be used in the <rpc-reply> message. The sender must ensure that the message-id value is normalized. When the client receives information from the server, the  $<$ rpc-reply $>$  message contains the same message-id.

## <span id="page-7-0"></span>**Retrieve Default Parameters Using with-defaults Capability**

You can retrieve the default parameters of a data node using a NETCONF protocol operation that includes the <with-default> capability.

NETCONF servers report default data nodes in response to RPC requests in the following ways:

- report-all: All data nodes are reported
- trim: Data nodes set to the YANG default aren't reported
- explicit: Data nodes set to the YANG default by the client are reported

Cisco IOS XR routers support only the explicit basic mode. A server that uses this mode must consider any data node that isn't explicitly set to be the default data. As per RFC 6243, the routers support  $\leq$ with-defaults> capability for configuration and state data.

The <with-defaults> capability indicates which default-handling basic mode is supported by the server. It also indicates support for additional defaults retrieval modes. These retrieval modes allow a NETCONF client to control whether the server returns the default data.

By default, <with-defaults> capability is disabled. To enable this capability, use **netconf-yang agent with-defaults** command in Config mode. Once enabled, the capability is applied to all netconf-yang requests.

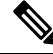

Note Currently, the <with-defaults> capability is supported only for openconfig-interface.yang data model.

The <get>, <get-config>, <copy-config> and ,<edit-config> operationssupport with-defaults capability.

#### **Example 1: Create Operation**

A valid create operation attribute for a data node that is set by the server to its schema default value must succeed. It is set or used by the device whenever the NETCONF client does not provide a specific value for the relevant data node. In the following example, an edit-config request is sent to create a configuration:

#### **<edit-config> request sent to the NETCONF agent:**

```
<rpc xmlns="urn:ietf:params:xml:ns:netconf:base:1.0"
message-id="urn:uuid:43efc290-c312-4df0-bb1b-a6e0bf8aac50">
<edit-config>
<target>
<candidate/>
</target>
<config xmlns:xc="urn:ietf:params:xml:ns:netconf:base:1.0">
<interfaces xmlns="http://openconfig.net/yang/interfaces">
<interface>
<name>TenGigE0/0/0/0</name>
<subinterfaces>
<subinterface>
<index>2</index>
<config>
<enabled xc:operation="create">false</enabled>
<index xc:operation="create">2</index>
</config>
```
</subinterface> </subinterfaces> </interface> </interfaces> </config> </edit-config>  $\langle$  /rpc>

#### **Response received from the NETCONF agent:**

```
<?xml version="1.0"?>
<rpc-reply message-id="101" xmlns="urn:ietf:params:xml:ns:netconf:base:1.0">
\langle \text{ok}/\rangle\langle/rpc-reply>
```
#### Commit the configuration.

```
[host 172.x.x.x session-id 2985924161] Requesting 'Commit'
[host 172.x.x.x session-id 2985924161] Sending:
<?xml version="1.0" encoding="UTF-8"?><nc:rpc
xmlns:nc="urn:ietf:params:xml:ns:netconf:base:1.0"
message-id="urn:uuid:295eff87-1fb6-4f84-bb7d-c40b268eab1b"><nc:commit/></nc:rpc>
[host 172.x.x.x session-id 2985924161] Received:
<?xml version="1.0"?>
<rpc-reply message-id="urn:uuid:295eff87-1fb6-4f84-bb7d-c40b268eab1b"
xmlns:nc="urn:ietf:params:xml:ns:netconf:base:1.0"
xmlns="urn:ietf:params:xml:ns:netconf:base:1.0">
<ok/>
</rpc-reply>
CREATE operation completed
```
A create operation attribute for a data node that has been set by a client to its schema default value must fail with a data-exists error tag. The client can only create a default node that was not previously created by it. Else, the operation is rejected with the data-exists message.

```
<rpc xmlns="urn:ietf:params:xml:ns:netconf:base:1.0"
message-id="urn:uuid:1f29267f-7593-4a3c-8382-6ab9bec323ca">
<edit-config>
 <target>
  <candidate/>
 </target>
 <config xmlns:xc="urn:ietf:params:xml:ns:netconf:base:1.0">
  <interfaces xmlns="http://openconfig.net/yang/interfaces">
   <interface>
    <name>TenGigE0/0/0/0</name>
     <subinterfaces>
      <subinterface>
       <index>2</index>
        <config>
         <enabled xc:operation="create">false</enabled>
         <index xc:operation="create">2</index>
        </config>
      </subinterface>
     </subinterfaces>
    </interface>
   </interfaces>
</config>
</edit-config>
\langle/rpc\rangle[host 172.x.x.x session-id 2985924161] Received:
<?xml version="1.0"?>
```

```
<rpc-reply message-id="urn:uuid:1f29267f-7593-4a3c-8382-6ab9bec323ca"
xmlns="urn:ietf:params:xml:ns:netconf:base:1.0">
<rpc-error>
  <error-type>application</error-type>
   <error-tag>data-exists</error-tag>
   <error-severity>error</error-severity>
   <error-path
xmlns:ns1="http://openconfig.net/yang/interfaces">ns1:interfaces/ns1:interface[name =
'TenGigE0/0/0/0']/ns1:subinterfaces/ns1:subinterface[index = '2']/ns1:config</error-path>
</rpc-error>
\langle/rpc-reply>
```
### **Example 2: Delete Operation**

A valid delete operation attribute for a data node set by a client to its schema default value must succeed. Whereas a valid delete operation attribute for a data node set by the server to its schema default value fails with a data-missing error tag.

### **<edit-config> request sent to the NETCONF agent:**

```
<rpc xmlns="urn:ietf:params:xml:ns:netconf:base:1.0"
message-id="urn:uuid:de95a248-29d7-4030-8351-cef8b8d47cdb">
<edit-config>
\langle \text{t}arctan \rangle<candidate/>
</target>
<config xmlns:xc="urn:ietf:params:xml:ns:netconf:base:1.0">
<interfaces xmlns="http://openconfig.net/yang/interfaces">
<interface>
<name>TenGigE0/0/0/0</name>
<subinterfaces>
<subinterface xc:operation="delete">
<index>2</index>
</subinterface>
</subinterfaces>
</interface>
</interfaces>
</config>
</edit-config>
\langle /rpc>
```
## **Response received from the NETCONF agent:**

```
<?xml version="1.0"?>
<rpc-reply message-id="urn:uuid:de95a248-29d7-4030-8351-cef8b8d47cdb"
xmlns="urn:ietf:params:xml:ns:netconf:base:1.0">
<rpc-error>
<error-type>application</error-type>
<error-tag>data-missing</error-tag>
<error-severity>error</error-severity>
<error-path xmlns:ns1="http://openconfig.net/yang/interfaces">ns1:interfaces/ns1:
interface[name = 'TengE0/0/0/0']/ns1:subinterfaces/ns1:subinterface[index ='2']/ns1:config</error-path></rpc-error>
\langle/rpc-reply>
```
## **Example 3: Copy Configuration**

In the following example, a copy-configured is sent to copy a configuration.

**<copy-config> request sent to the NETCONF agent:**

```
<rpc message-id="101" xmlns="urn:ietf:params:xml:ns:netconf:base:1.0">
<copy-config>
<target>
```

```
<candidate/>
 \langle/target>
 <source>
 <config>
  <interfaces xmlns="http://openconfig.net/yang/interfaces">
   <interface>
    <name>TenGigE0/0/0/0</name>
    <subinterfaces>
     <subinterface>
      <index>2</index>
      <config>
       <index>2</index>
      </config>
     </subinterface>
    </subinterfaces>
   </interface>
  </interfaces>
</config>
</source>
<with-defaults
xmlns="urn:ietf:params:xml:ns:yang:ietf-netconf-with-defaults">explicit</with-defaults>
</copy-config>
\langle/rpc\rangle<rpc xmlns="urn:ietf:params:xml:ns:netconf:base:1.0" message-id="102">
  <commit/>
\langle /rpc>
```
#### The show run command shows the copied configuration.

```
Router#show run
<data and time stamp>
Building configuration...
!! IOS XR Configuration 7.2.1
!! Last configuration change at <data and time stamp> by root
!
interface TenGigE0/0/0/0.2
!
end
```
## **Example 4: Get Configuration**

The following example shows a get-config request with explicit mode to query the default parameters from the oc-interfaces.yang data model. The client gets the configuration values of what it sets.

#### **<get-config> request sent to the NETCONF agent:**

```
<rpc xmlns="urn:ietf:params:xml:ns:netconf:base:1.0"
message-id="urn:uuid:63a49626-9f90-4ebe-89fd-741410cddf29">
<get-config>
<source>
<running/>
</source>
<with-defaults
xmlns="urn:ietf:params:xml:ns:yang:ietf-netconf-with-defaults">explicit</with-defaults>
<filter type="subtree">
<interfaces xmlns="http://openconfig.net/yang/interfaces"/>
</filter>
</get-config>
\langle /rpc>
```
### **<get-config> response received from the NETCONF agent:**

```
<?xml version="1.0"?>
<rpc-reply message-id="urn:uuid:99d8b2d0-ab05-474a-bc02-9242ba511308"
xmlns="urn:ietf:params:xml:ns:netconf:base:1.0">
 <data>
  <interfaces xmlns="http://openconfig.net/yang/interfaces">
   <interface>
     <name>TenGigE0/0/0/0</name>
       <subinterfaces>
       <subinterface>
         <index>2</index>
           <config>
            <index>2</index>
            <enabled>false</enabled>
           </config>
         <ipv6 xmlns="http://openconfig.net/yang/interfaces/ip">
         <config>
            <enabled>false</enabled>
           </config>
          \langleipv6>
        </subinterface>
     </subinterfaces>
    </interface>
  <interface>
   <name>MgmtEth0/RSP0/CPU0/0</name>
    <config>
    <name>MgmtEth0/RSP0/CPU0/0</name>
      <type xmlns:idx="urn:ietf:params:xml:ns:yang:iana-if-type">idx:ethernetCsmacd</type>
    </config>
     <ethernet xmlns="http://openconfig.net/yang/interfaces/ethernet">
      <config>
      <auto-negotiate>false</auto-negotiate>
      </config>
     </ethernet>
   <subinterfaces>
  <subinterface>
  <index>0</index>
 <ipv4 xmlns="http://openconfig.net/yang/interfaces/ip">
 <addresses>
  <address>
   <ip>172.xx.xx.xx</ip>
    <config>
     <ip>172.xx.xx.xx</ip>
     <prefix-length>24</prefix-length>
    \langle/config>
  </address>
 </addresses>
 \langleipv4>
 </subinterface>
  </subinterfaces>
   </interface>
    <interface>
     <name>MgmtEth0/RSP1/CPU0/0</name>
     <config>
      <name>MgmtEth0/RSP1/CPU0/0</name>
      <type xmlns:idx="urn:ietf:params:xml:ns:yang:iana-if-type">idx:ethernetCsmacd</type>
      <enabled>false</enabled>
   \langle/config>
    <ethernet xmlns="http://openconfig.net/yang/interfaces/ethernet">
    <config>
      <auto-negotiate>false</auto-negotiate>
   </config>
  </ethernet>
```
</interface> </interfaces> </data>  $\langle$ /rpc-reply> READ operation completed

#### **Example 5: Get Operation**

The following example shows a get request with explicit mode to query the default parameters from the oc-interfaces.yang data model.

### **<get-config> request sent to the NETCONF agent:**

```
<rpc xmlns="urn:ietf:params:xml:ns:netconf:base:1.0"
message-id="urn:uuid:d8e52f0f-ceac-4193-89f6-d377ab8292d5">
<get>
<with-defaults
xmlns="urn:ietf:params:xml:ns:yang:ietf-netconf-with-defaults">explicit</with-defaults>
<filter type="subtree">
<interfaces xmlns="http://openconfig.net/yang/interfaces">
<interface>
<name>TenGigE0/0/0/0</name>
<subinterfaces>
<subinterface>
<index>2</index>
<state/>
</subinterface>
</subinterfaces>
</interface>
</interfaces>
</filter>
\langle/aet>
\langle/rpc\rangle
```
#### **<get> response received from the NETCONF agent:**

```
<?xml version="1.0"?>
<rpc-reply message-id="urn:uuid:933df011-191f-4f31-9549-c4f7f6edd291"
xmlns="urn:ietf:params:xml:ns:netconf:base:1.0">
  <data>
   <interfaces xmlns="http://openconfig.net/yang/interfaces">
   <interface>
    <name>TenGigE0/0/0/0</name>
     <subinterfaces>
      <subinterface>
      <index>2</index>
     <state>
      <index>2</index>
      <name>TenGigE0/0/0/0.2</name>
      <enabled>false</enabled>
      <admin-status>DOWN</admin-status>
      <oper-status>DOWN</oper-status>
      <last-change>0</last-change>
      <counters>
      <in-unicast-pkts>0</in-unicast-pkts>
      <in-pkts>0</in-pkts>
      <in-broadcast-pkts>0</in-broadcast-pkts>
      <in-multicast-pkts>0</in-multicast-pkts>
      <in-octets>0</in-octets>
      <out-unicast-pkts>0</out-unicast-pkts>
      <out-broadcast-pkts>0</out-broadcast-pkts>
      <out-multicast-pkts>0</out-multicast-pkts>
      <out-pkts>0</out-pkts>
```

```
<out-octets>0</out-octets>
      <out-discards>0</out-discards>
      <in-discards>0</in-discards>
      <in-unknown-protos>0</in-unknown-protos>
      <in-errors>0</in-errors>
      <in-fcs-errors>0</in-fcs-errors>
      <out-errors>0</out-errors>
     <carrier-transitions>0</carrier-transitions>
    <last-clear>2020-03-02T15:35:30.927+00:00</last-clear>
   </counters>
  <ifindex>92</ifindex>
   <logical>true</logical>
  </state>
 </subinterface>
 </subinterfaces>
 </interface>
 </interfaces>
 </data>
\langle/rpc-reply>
READ operation completed
```
## <span id="page-13-0"></span>**Retrieve Transaction ID for NSO Operations**

#### **Table 2: Feature History Table**

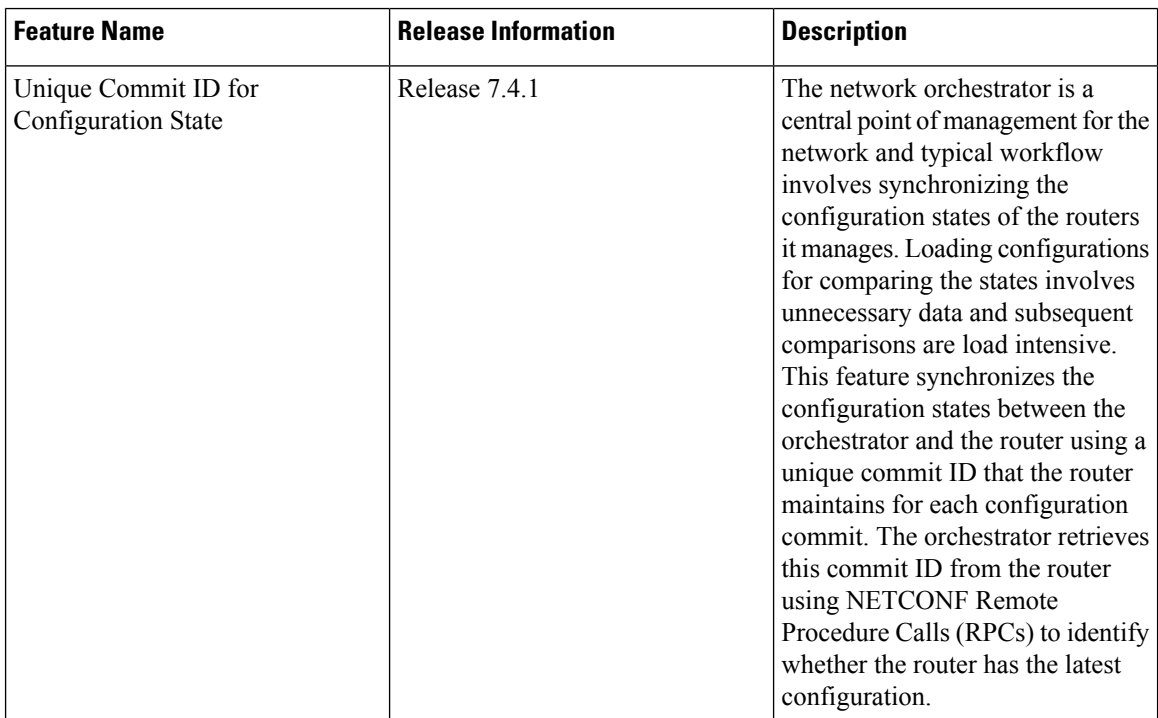

Cisco Network Services Orchestrator (NSO) is a data model-driven platform for automating your network orchestration. NSO uses NETCONF-based Network Element Drivers(NED) to synchronize the configuration states of the routers it manages. NEDs comprise of the network-facing part of NSO and communicate over the native protocol supported by the router, such as Network Configuration Protocol (NETCONF).

IOS XR configuration manager maintains commit IDs (also known as the transaction IDs) for each commit operation. The manageability interfaces use these IDs. Currently, the operational data model provides a list

П

of up to 100 last commits for NETCONF requests. The YANG client querying the last commit ID collects the entire list and finds the latest ID. Loading configurations for comparison to the orchestrator's configuration state can involve huge redundant data. The subsequent comparisons are also load intensive.

To overcome these limitations, the router maintains a unique last commit ID that is ideal for NSO operations. This ID indicates the latest configuration state on the router. The ID provides a one-step operation and increases the performance of configuration updates for the orchestrator.

An augmented configuration manageability model Cisco-IOS-XR-config-cfgmgr-exec-augmented-oper provides a single last-commit-id for the unique commit state. This model is available as part of the base package.

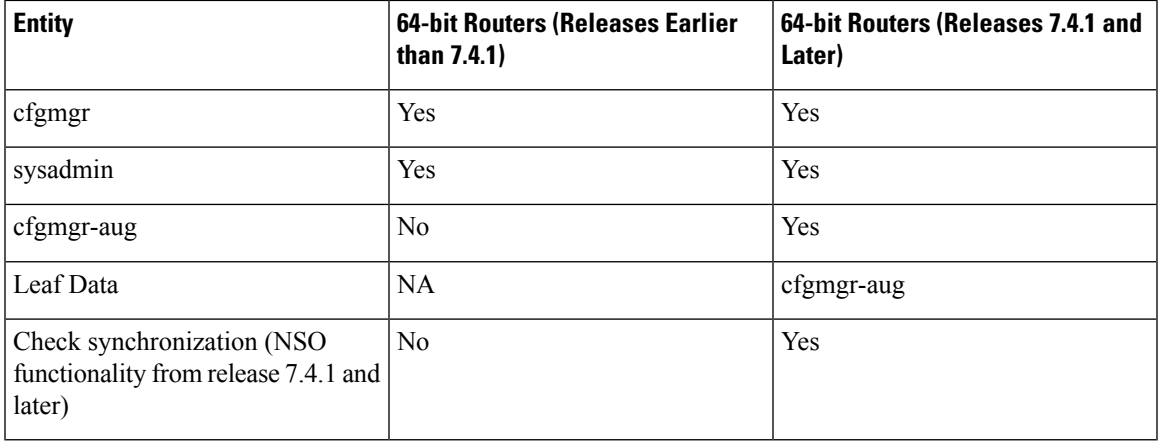

The following table lists the synchronization support between NSO and the IOS XR variants:

## Where:

• commit-id represents

Cisco-IOS-XR-config-cfgmgr-exec-oper:config-manager/global/config-commit/commits/commit/commit-id

- cfgmgr is the XR configuration manager
- sysadmin represents the Cisco-IOS-XR-sysadmin-system data model
- cfgmgr-aug represents the Cisco-IOS-XR-config-cfgmgr-exec-augmented-oper data model

The last commit ID is obtained from the configuration manager. The following example shows a sample NETCONF request and response to retrieve the commit ID:

```
Request:
<rpc message-id="test" xmlns="urn:ietf:params:xml:ns:netconf:base:1.0">
<<et><filter type="subtree">
    <config-manager xmlns="http://cisco.com/ns/yang/Cisco-IOS-XR-config-cfgmgr-exec-oper">
      <global>
        <config-commit>
          <last-commit-id
xmlns="http://cisco.com/ns/yang/Cisco-IOS-XR-config-cfgmgr-exec-augmented-oper"/>
       </config-commit>
      </global>
    </config-manager>
 </filter>
</get>
\langle /rpc>
```

```
Response:
<rpc-reply message-id="test" xmlns="urn:ietf:params:xml:ns:netconf:base:1.0">
 <data>
  <config-manager xmlns="http://cisco.com/ns/yang/Cisco-IOS-XR-config-cfgmgr-exec-oper">
   <global>
    <config-commit>
     <last-commit-id
xmlns="http://cisco.com/ns/yang/Cisco-IOS-XR-config-cfgmgr-exec-augmented-oper">
        XR:1000000009;Admin:1595-891537-949905</last-commit-id>
    </config-commit>
   </global>
  </config-manager>
 \langle data>
\langle/rpc-reply>
```
## <span id="page-15-0"></span>**Set Router Clock Using Data Model in a NETCONF Session**

The process for using data models involves:

- Obtain the data models.
- Establish a connection between the router and the client using NETCONF communication protocol.
- Manage the configuration of the router from the client using data models.

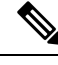

Configure AAA authorization to restrict usersfrom uncontrolled access. If AAA authorization is not configured, the command and data rules associated to the groups that are assigned to the user are bypassed. An IOS-XR user can have full read-write access to the IOS-XR configuration through Network Configuration Protocol (NETCONF), google-defined Remote Procedure Calls (gRPC) or any YANG-based agents. In order to avoid granting uncontrolled access, enable AAA authorization using **aaa authorization exec** command before setting up any configuration. For more information about configuring AAA authorization, see the *System Security Configuration Guide for Cisco NCS 540 Series Routers*. **Note**

The following image shows the tasks involved in using data models.

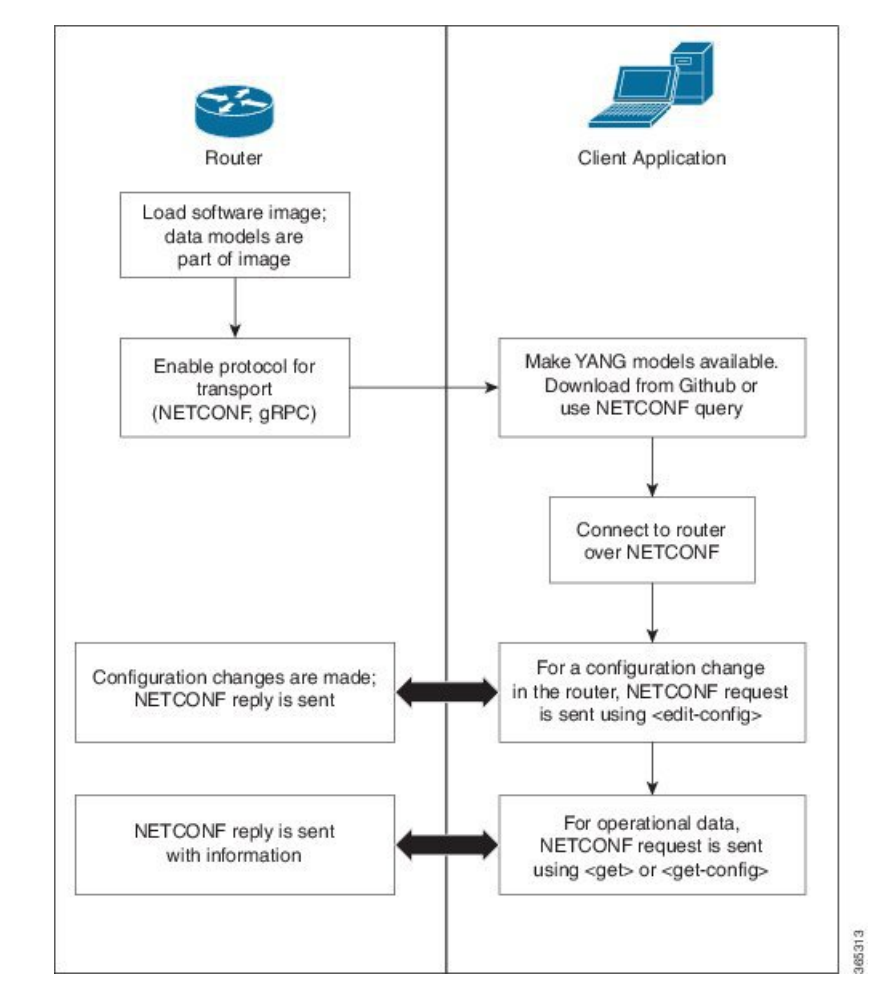

#### **Figure 2: Process for Using Data Models**

In this section, you use native data models to configure the router clock and verify the clock state using a NETCONF session.

Consider a network topology with four routers and one controller. The network consists of label edge routers (LER) and label switching routers (LSR). Two routers LER1 and LER2 are label edge routers, and two routers LSR1 and LSR2 are label switching routers. A host is the controller with a gRPC client. The controller communicates with all routers through an out-of-band network. All routers except LER1 are pre-configured with proper IP addressing and routing behavior. Interfaces between routers have a point-to-point configuration with /31 addressing. Loopback prefixes use the format 172.16.255.x/32.

The following image illustrates the network topology:

#### **Figure 3: Network Topology for gRPC session**

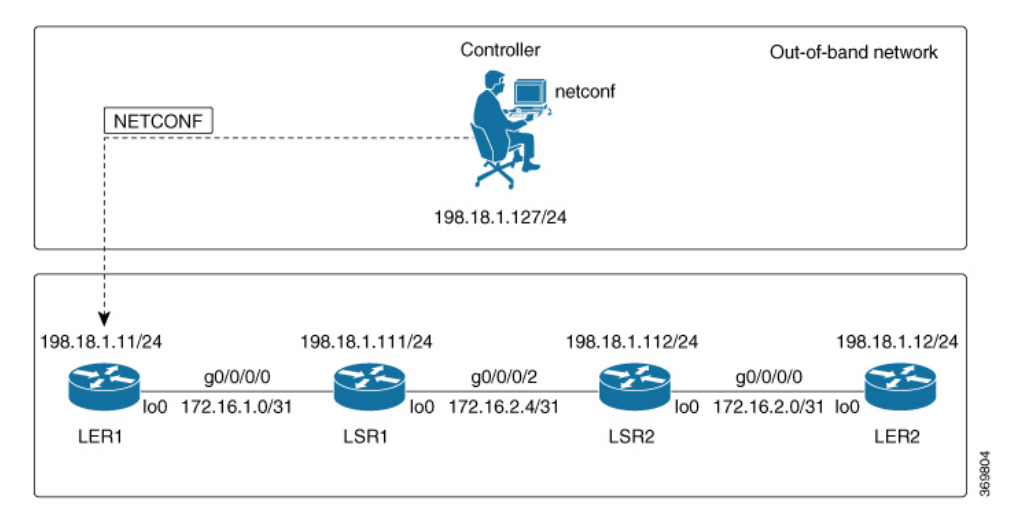

You use Cisco IOS XR native models Cisco-IOS-XR-infra-clock-linux-cfg.yang and Cisco-IOX-XR-shellutil-oper to programmatically configure the router clock. You can explore the structure of the data model using YANG validator tools such as [pyang](https://github.com/mbj4668/pyang).

## **Before you begin**

Retrieve the list of YANG modules on the router using NETCONF monitoring RPC. For more information

**Step 1** Explore the native configuration model for the system local time zone.

### **Example:**

```
controller:netconf$ pyang --format tree Cisco-IOS-XR-infra-infra-clock-linux-cfg.yang
module: Cisco-IOS-XR-infra-infra-clock-linux-cfg
    +--rw clock
       +--rw time-zone!
        +--rw time-zone-name string
        +--rw area-name string
```
**Step 2** Explore the native operational state model for the system time.

### **Example:**

```
controller:netconf$ pyang --format tree Cisco-IOS-XR-shellutil-oper.yang
module: Cisco-IOS-XR-shellutil-oper
    +--ro system-time
        +--ro clock
        | +--ro year? uint16
        | +--ro month? uint8
        | +--ro day? uint8
        | +--ro hour? uint8
        | +--ro minute? uint8
        | +--ro second? uint8
        | +--ro millisecond? uint16
        | +--ro wday? uint16
        | +--ro time-zone? string
        | +--ro time-source? Time-source
        +--ro uptime
```

```
+--ro host-name? string
+--ro uptime? uint32
```
**Step 3** Retrieve the current time on router LER1.

#### **Example:**

```
controller:netconf$ more xr-system-time-oper.xml <system-time
xmlns="http://cisco.com/ns/yang/Cisco-IOS-XR-shellutil-oper"/>
controller:netconf$ netconf get --filter xr-system-time-oper.xml
198.18.1.11:830
<?xml version="1.0" ?>
<system-time xmlns="http://cisco.com/ns/yang/Cisco-IOS-XR-shellutil-oper">
    <clock>
        <year>2019</year>
        <month>8</month>
        <day>22</day>
        <hour>17</hour>
        <minute>30</minute>
        <second>37</second>
        <millisecond>690</millisecond>
        <wday>1</wday>
        <time-zone>UTC</time-zone>
        <time-source>calendar</time-source>
    </clock>
    <uptime>
        <host-name>ler1</host-name>
        <uptime>851237</uptime>
    </uptime>
```
</system-time>

Notice that the timezone  $UTC$  indicates that a local timezone is not set.

**Step 4** Configure Pacific Standard Time (PST) as local time zone on LER1.

## **Example:**

```
controller:netconf$ more xr-system-time-oper.xml <system-time
xmlns="http://cisco.com/ns/yang/Cisco-IOS-XR-shellutil-oper"/>
controller:netconf$ get --filter xr-system-time-oper.xml
<username>:<password>@198.18.1.11:830
<?xml version="1.0" ?>
  <system-time xmlns="http://cisco.com/ns/yang/Cisco-IOS-XR-shellutil-oper">
    <clock>
        <year>2019</year>
        <month>8</month>
        \langle day>22</\text{day}\rangle<hour>9</hour>
        <minute>52</minute>
        <second>10</second>
        <millisecond>134</millisecond>
        <wday>1</wday>
        <time-zone>PST</time-zone>
        <time-source>calendar</time-source>
    </clock>
    <uptime>
        <host-name>ler1</host-name>
        <uptime>852530</uptime>
    </uptime>
</system-time>
```
**Step 5** Verify that the router clock is set to PST time zone.

## **Example:**

```
controller:netconf$ more xr-system-time-oper.xml
<system-time xmlns="http://cisco.com/ns/yang/Cisco-IOS-XR-shellutil-oper"/>
controller:netconf$ netconf get --filter xr-system-time-oper.xml
<username>:<password>@198.18.1.11:830
<?xml version="1.0" ?>
<system-time xmlns="http://cisco.com/ns/yang/Cisco-IOS-XR-shellutil-oper">
    <clock>
        <year>2018</year>
        <month>12</month>
        <day>22</day>
        <hour>9</hour>
        <minute>52</minute>
        <second>10</second>
        <millisecond>134</millisecond>
        <wday>1</wday>
        <time-zone>PST</time-zone>
        <time-source>calendar</time-source>
    \langle / \text{clock} ><uptime>
        <host-name>ler1</host-name>
        <uptime>852530</uptime>
    </uptime>
</system-time>
```
In summary, router LER1, which had no local timezone configuration, is programmatically configured using data models.